# Snakketavler - med Widgit Symboler

Tavler for kommunikasjon i dagligdagse situasjoner

#### Et produkt i NorMedia **ASK-Serie**

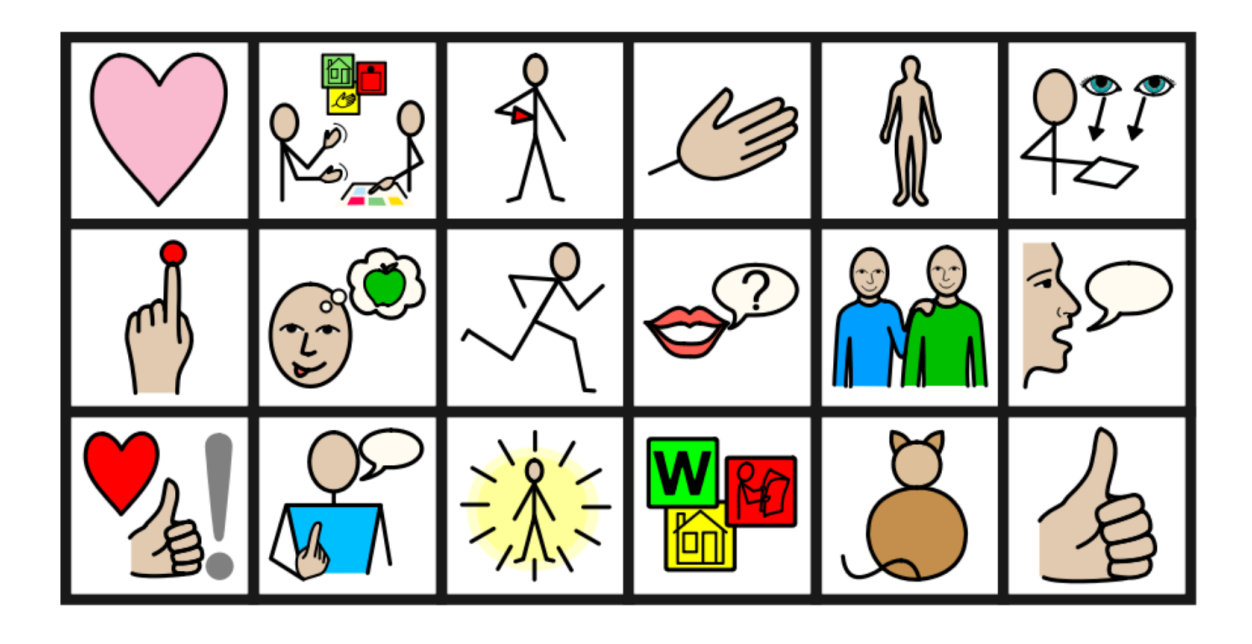

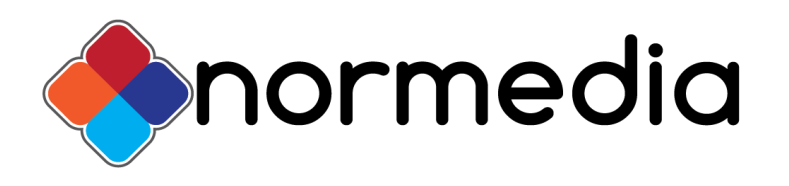

Widgit Symbols ⒸWidgit Software 2002:2021. Norsk NorMedia AS

#### Innhold

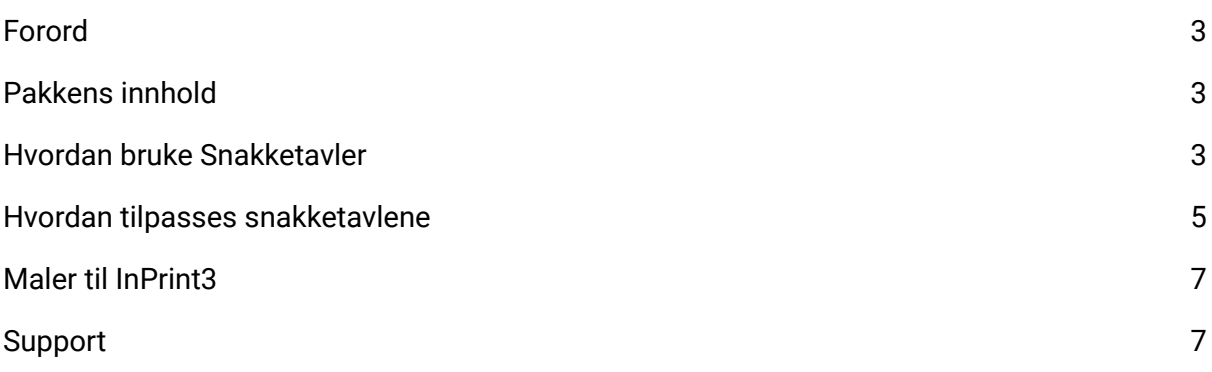

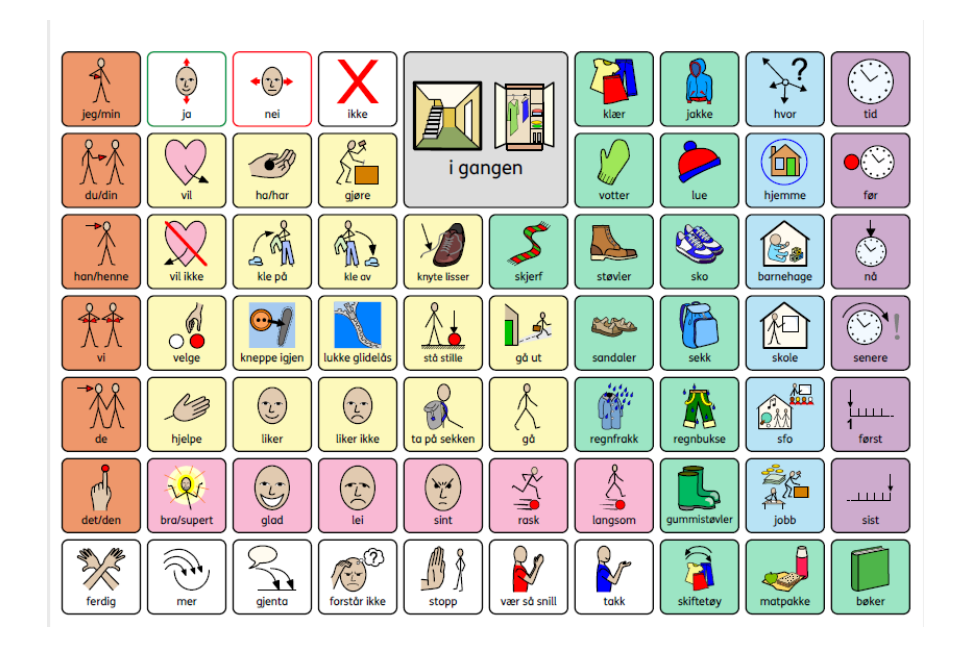

*Eksempel på Snakketavle*

NorMedia **ASK-Serie** er en rekke papirbaserte produkter for begynnende symbolbrukere og personer med behov for Alternativ og/eller supplerende kommunikasjon. Produktene er utformet med Widgit symboler, de kommer ferdig trykket på slitesterkt plastpapir og har mulighet til å redigeres eller videreutvikles i InPrint 3. InPrint 3 må kjøpes i tillegg. I produktserien finnes det Symbol Startpakke, Tematavler, Snakketavler og Snakkeboka i A4 og A5 format med Widgit Symboler. I tillegg har vi Startpakke, tematavler og en kommunikasjonsbok i A4 format med enten Tegn (fra Statped) eller Bliss-Symboler.

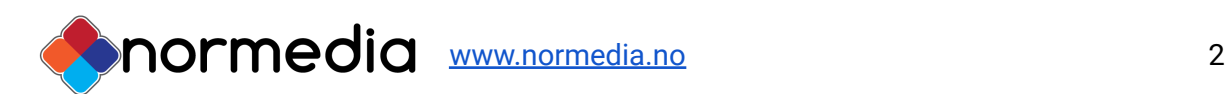

## <span id="page-2-0"></span>Forord

Snakketavler er et nytt produkt i vår serie med ferdig trykkede ASK-produkter, som er gode produkter for nye symbolbrukere, de som skal i gang med ASK (Alternativ og/eller supplerende kommunikasjon) og andre som har behov for å bruke symboler til å kommunisere med.

Snakketavlene er et tavlesett bestående av 22 kommunikasjonstavler med temaer knyttet til daglige situasjoner. Temaer som å gjøre seg klar på badet om morgenen, lage middag og leke med venner.

Tavlene er tenkt å hjelpe bruker til å sette sammen 1-2-3 ord i korte setninger i disse daglige situasjonene. En Snakketavle består av både "temaord" og "snakkeord" - dette er ordene som trengs for å snakke om temaet i en kontekst.

Det følger også med maler slik at en kan lage sine egne Snakketavler om egne temaer og aktiviteter i InPrint 3. (Merk: programmet følger ikke med i denne pakken, men må kjøpes eller søkes om separat.

Snakketavlene kommer i A3 format og er trykket på slitesterk plastpapir. Snakketavler er laget i InPrint 3 og er trykket og levert av NorMedia AS.

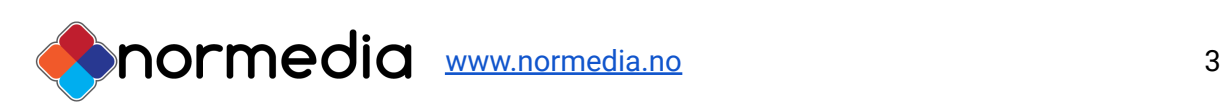

### <span id="page-3-0"></span>Pakkens innhold

- Perm med 22 "Snakketavler" i A3 format på slitesterkt plastpapir
- USB med redigerbare filer til InPrint 3, samt maler så en kan lage egne tavler
- PDF-filer av tavlene ligger også på USBen og kan brukes til utskrift av tavlene hvis en ikke har InPrint 3.

### Oversikt Snakketavler - disse tavlene følger med:

- 1. Biblioteket
- 2. Corona
- 3. Kle på seg
- 4. Kle seg ut
- 5. Leke med dokker
- 6. Gå på Kino
- 7. Handle på matbutikken
- 8. Leke med venner
- 9. Stelle seg
- 10. Bygge med klosser
- 11. Gå på do
- 12. I gangen
- 13. Lage mat
- 14. Lage pizza
- 15. Lage vafler
- 16. Rydde Rommet
- 17. Lese bok
- 18. Data og nettvett
- 19. Jobbe i hagen
- 20. Dra i Svømmehallen
- 21. På legevakten
- 22. Min Helse

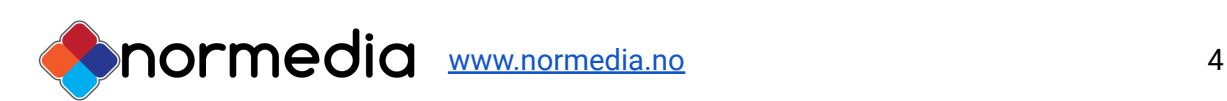

## <span id="page-4-0"></span>Hvordan bruke Snakketavler

Snakketavlene er laget med tanke på å gi tilgang til et spesifikt ordforråd tilpasset en situasjon, aktivitet eller tema. Tavlene er veldig generelle. Situasjonene og temaene er relatert til det de daglige gjøremål.

Er man i en spesiell situasjon, kan det være raskere å ta fram en snakketavle å peke enn å bruke en kommunikasjonsbok eller et elektronisk hjelpemiddel. Tavlene er ingen erstatning for noen av delene, men kan være til hjelp i en gitt situasjon. Sitter man ved bordet og spiser kan det f.eks. være lurt å ha en tavle om mat og spisesituasjonen tilgjengelig. Den kan brukes enten ved at brukeren selv peker på det han ønsker, eller at den som sitter i nærheten peker og får tilbakemelding bra brukeren. Snakketavlene kan også egne seg bra i barnehager eller skoler som behøver materiell som kan passe til flere barn/elever. Man kan også bruke temaene i opplæring der man arbeider temabasert. Slik kan man tenke vokabularutvikling med symbolbruk. Snakketvler kan være gode å ha når en skal snakke om en kommende eller allerede skjedd aktivitet eller hendelse.

Tavlene kan gjerne henges opp der de hører hjemme, på kjøkkenet, badet, soverommet osv. Eller de kan tas fram ved behov.

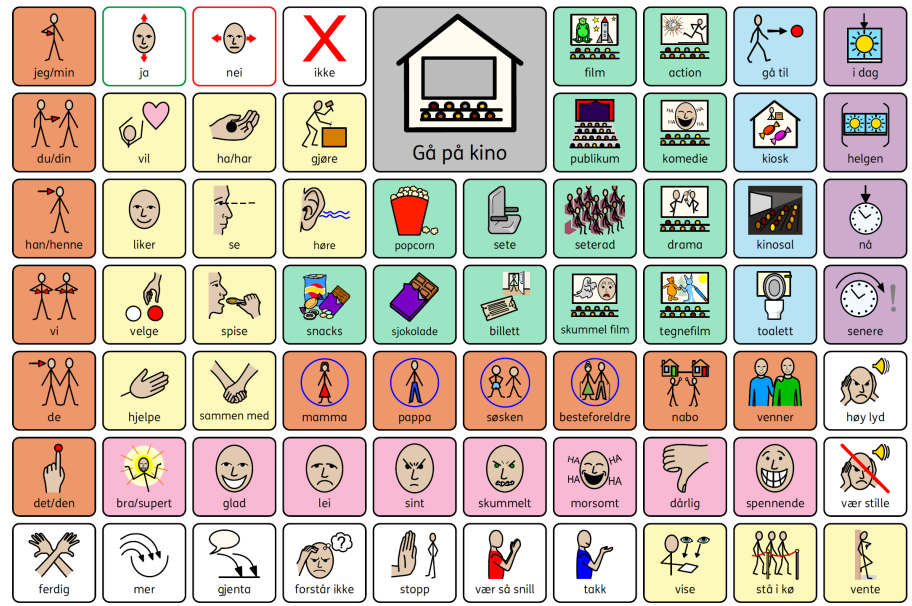

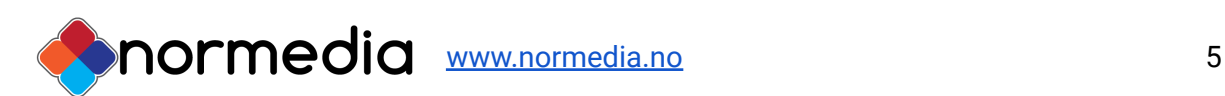

#### **Allmenne råd for å ta i bruk Snakketavlene:**

1. Når du sier et ord det finnes bilde av på tavlene, peker du på ordet samtidig som du sier det. Trekk gjerne sammen flere ord og si ordene sammen.

2. Hold opp tavla slik at brukeren kan se hvor du peker.

3. Ha tavlene tilgjengelige, slik at brukeren av tavlene kan bli kjent med dem på sin egen måte. I starten kan det være nyttig å leke med dem, tullepeke eller peke flere ganger på samme bildet, da er det viktig at en hjelper er med og sier ordene høyt og samspiller med brukeren.

4. For å komme i gang med tavlene, kan det være lurt å finne en eller to kategorier man begynner med og trener på. For eksempel påkledning eller mat. Man kan også kopiere opp enkeltbilder fra tavlene og trene ordjakt i tavlene. Se hvor mange bilder man finner.

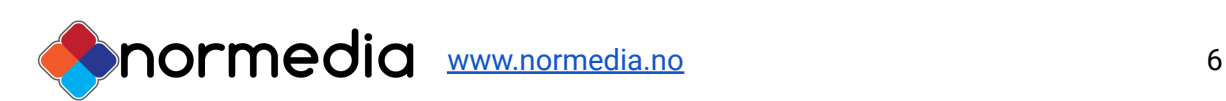

# Hvordan tilpasse Snakketavlene

En forutsetning for å kunne tilpasse innholdet i Snakketavlene er at en har programmet InPrint-3 (**Tilgang til InPrint følger ikke med i dette produktet og må kjøpes/søkes separat)** Hvis du ikke har InPrint 3, kan du likevel skrive ut kopier av tavlene, ved å bruke PDF-filene som finnes på USBen som følger med.

#### **Installasjon av InPrint filer**

Merk: InPrint 3 må først være installert på pcen. Sett i USBen, åpne mappen og kjør filen *Widgit Snakketavler exe*

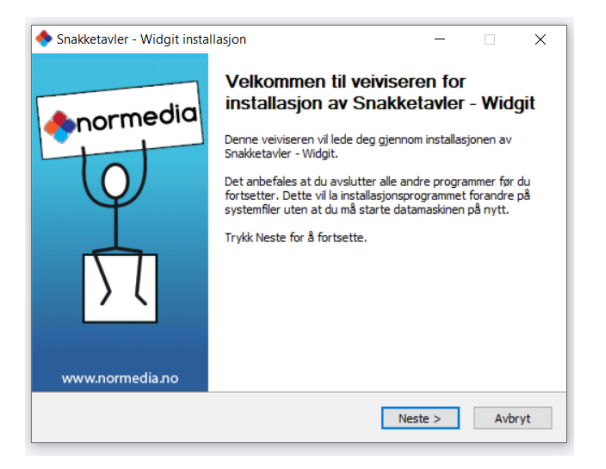

*Kjør installasjonsfilen gjennom. Trykk ferdig for å avslutte veiviseren.*

Alle ressursene legger seg under:

● **Ressurspakker** i InPrint og kan åpnes der.

Mappen heter Snakketavler og filene i mappen heter :*01-22 Snakketavler - Samt sin kategori*

*for eks: 01 Snakketavler Bibliotek*

● Den tomme malene som følger med legges under **Maler.**

Disse heter *Snakketavler Mal Tom* og *Snakketavler Mal delvis utfylt.*

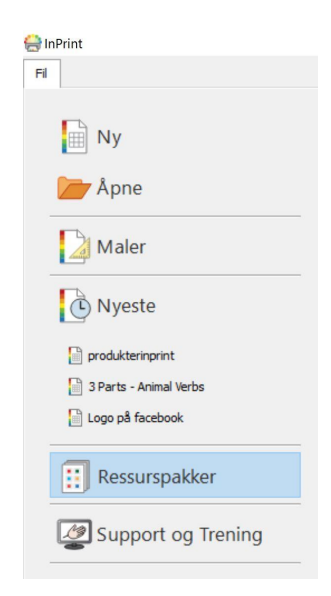

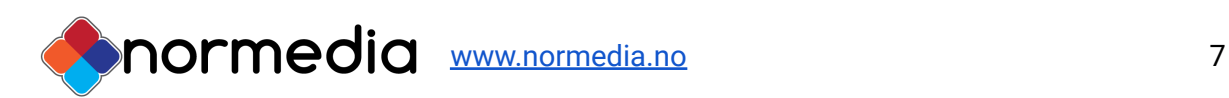

## Redigere innholdet:

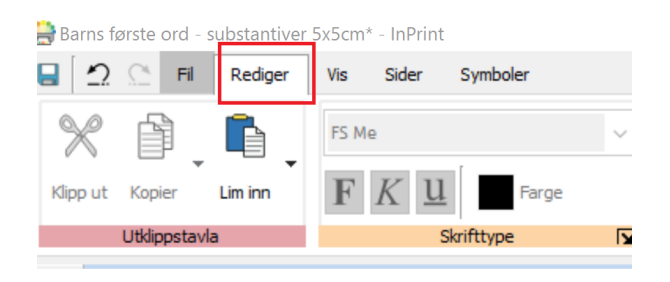

For å redigere innholdet i en ferdig tavle:

Åpne først filen med tavlen i InPrint 3. Gå i Ressurspakker og bla deg frem til tavlen du ønsker å redigere.

Eksempel: *02.Snakketavler i gangen*

Sett musemarkøren i det feltet du ønsker å redigere. I bildet under er **Jakke** valgt

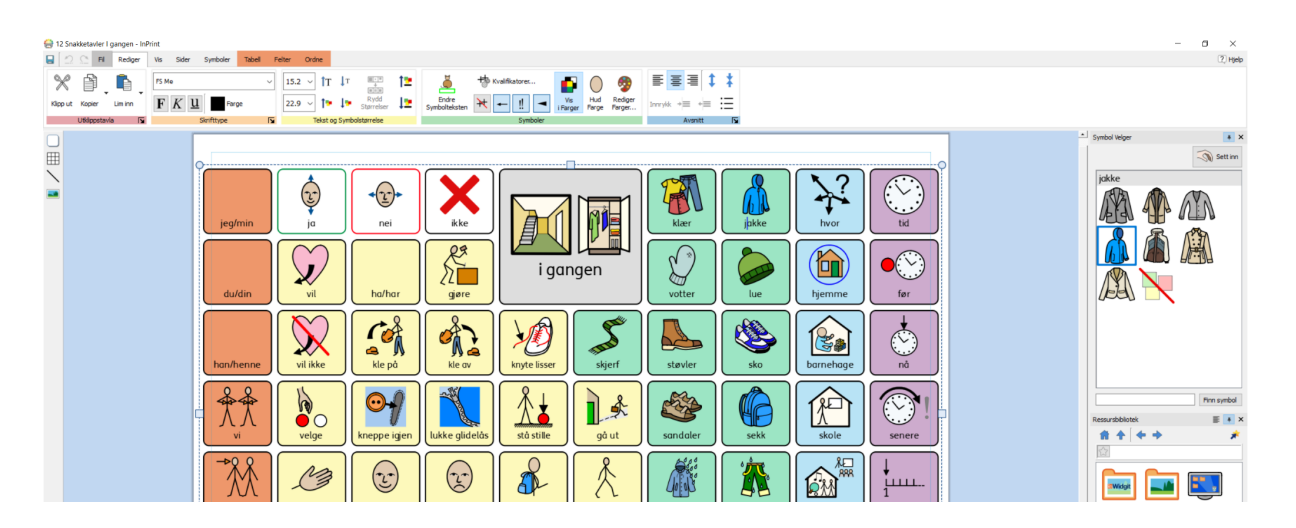

Du kan endre symbol hvis det er alternativer i "Symbolvelgeren". (Til høyre i bildet) Du kan også slette ordet og skrive inn et annet ord.

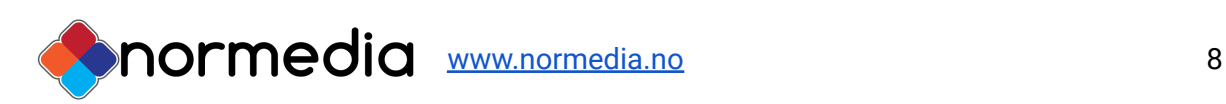

# Erstatte et Symbol med et foto:

Det er mulig å erstatte et symbol med et bilde hentet fra internett eller et som allerede ligger lagret på pcen din - dette kan gjøres gjennom "ressursbiblioteket" som ligger til høyre under "symbolvelgeren. Mappen "Bilder" gir tilgang til din bildemappe på pcen eller trykk på Min datamaskin for å bla gjennom hele datamaskinen. Bildet du ønsker kan ligge på en ekstern harddisk eller minnepenn.

Åpne mappen hvor bilde du ønsker å sette inn ligger, og deretter trykk en gang på bildet slik at det kan dras inn på arket ditt - plasser bilde enten som løs grafikk eller oppe et eksisterende ordbilde for å erstatte symbolet med foto.

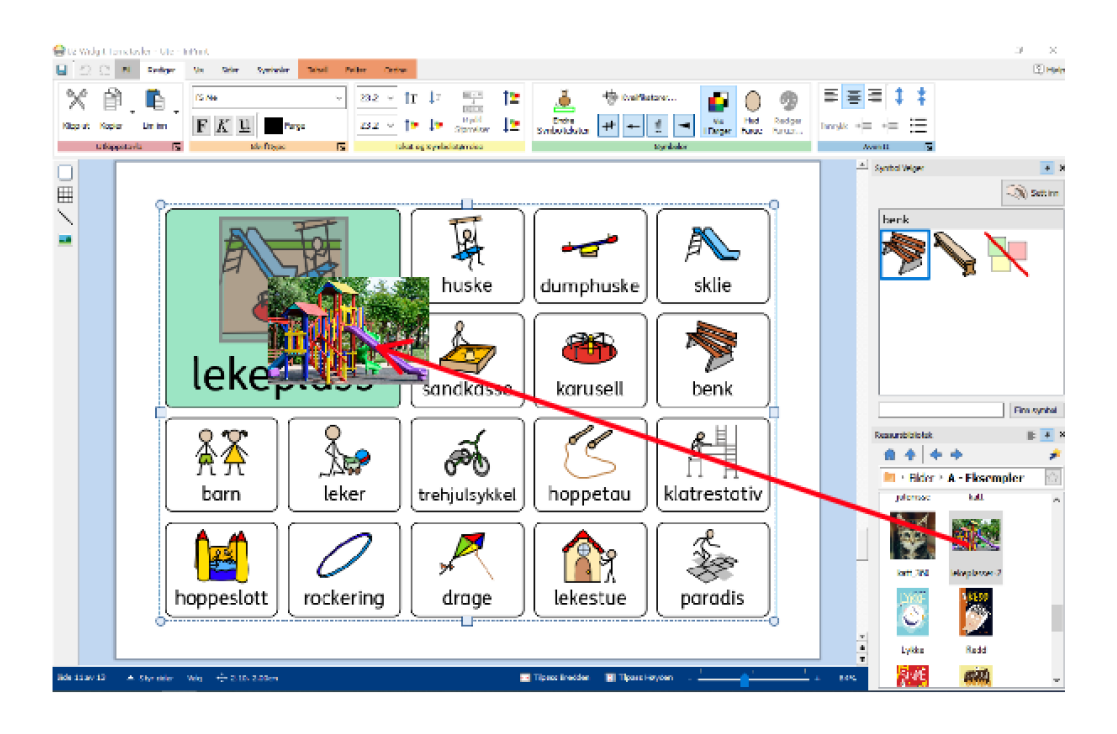

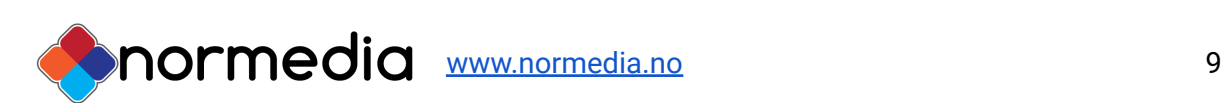

# Bruke maler til å lage egen tematavle

I mappen "maler" legger det seg en mal tilsvarende utseende i de ferdiglagde Snakketsavlene.

- Det finnes en mal som helt tom, dette er Snakke tavler Tom Mal. Ved å bruke denne kan du lage dine egne Snakketavler.
- Den andre malen er delvis utfylt med noen farger, og "faste ord" ved å bruke denne malen kan en kjapt lage en egen Snakketavle om ønsket tema.

Feltene er tilpasset samme bilde/font størrelse - begynn å fylle ut malen med eget innhold. Symbolene/tegnene kommer automatisk når du skriver Når du lagrer din ferdige tavle vil ikke den nye filen erstatte malen men lagre seg som en egen fil.

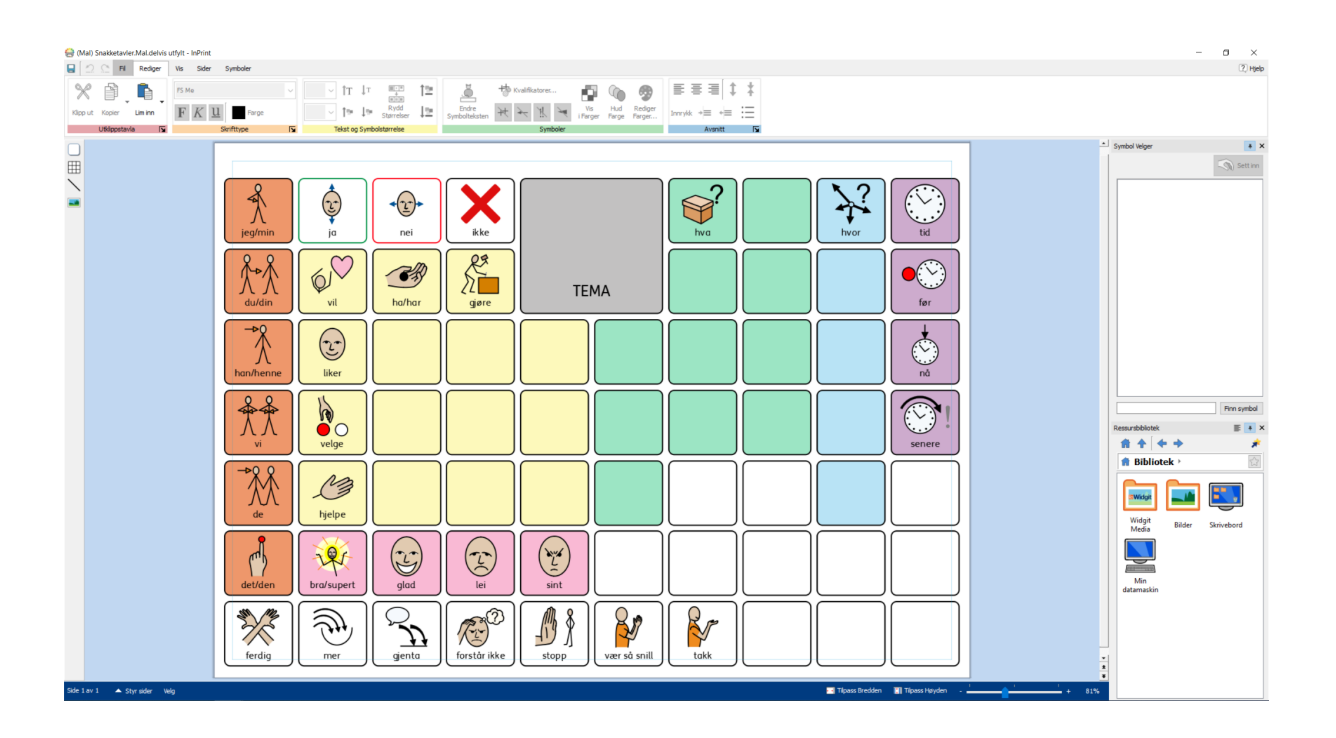

Tips: Bruk tasten "tab" når du flytter deg mellom feltene - dette gjør at du slipper å trykke deg inn i hvert felt.

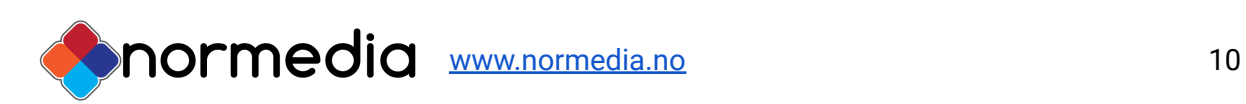

Mer informasjon om redigering finner du i InPrint3 manualen under **Support og trening** i programmet.

Videoer om programmet finner du her [https://www.youtube.com/results?search\\_query=inprint3](https://www.youtube.com/results?search_query=inprint3)

### Vi holder jevnlig nettkurs i InPrint 3

- se www.normedia.no/events for mer info.

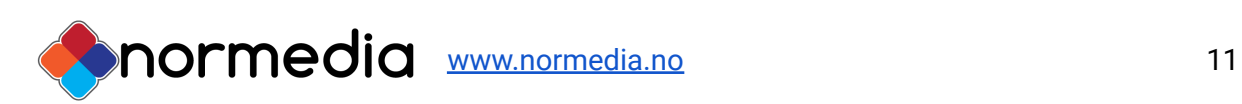

#### **Copyright:**

Widgit ressursene er kopibeskyttet. Widgit Software har kopirett til symbolene og innholdet hvis ikke annet er spesifisert. Du må ikke under noen omstendighet distribuere dette til noen utenom den organisasjonen som har kjøpt denne pakken. Materialet er kun til eget bruk Kopiering til andre er forbudt. Widgit Symbols © Widgit Software 2002 – 2021. Norsk versjon © NorMedia 2016-2021

### Support

Har du spørsmål eller trenger hjelp kontakt oss på e-post

[kontakt@normedia.no](mailto:kontakt@normedia.no)

eller ring oss på

Tlf 66 91 54 40.

Lykke til!

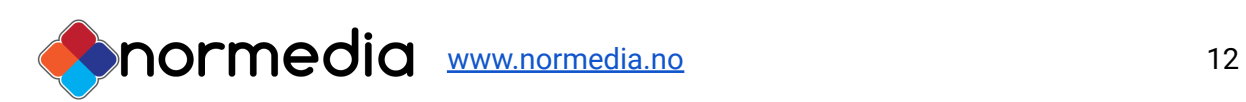